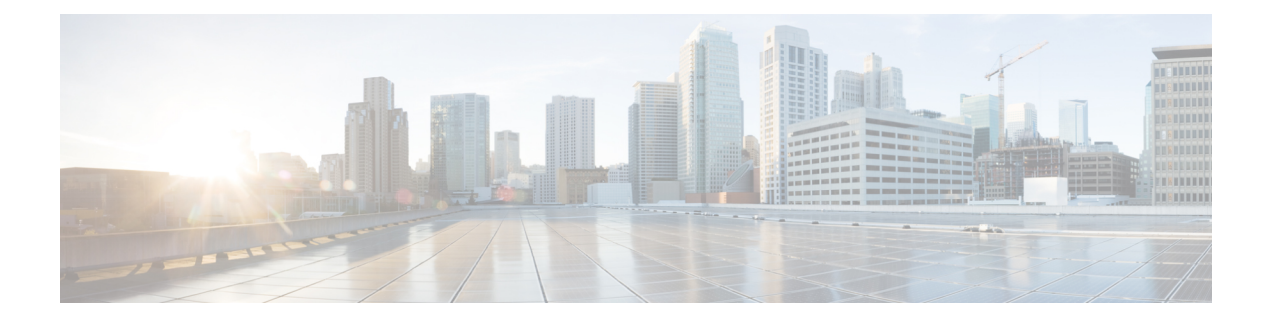

# **Network Security**

- Network [Communications](#page-0-0) between Nodes within the Cluster, page 1
- Network [Communications](#page-2-0) External to the Cluster, page 3
- [Dynamic](#page-3-0) Firewall, page 4
- [Service](#page-3-1) and Ports list, page 4
- Web [Certificates,](#page-4-0) page 5
- Web Certificate [Expiration](#page-4-1) Notice, page 5
- Set Up a Web [Certificate,](#page-5-0) page 6
- Web Certificate [Commands,](#page-5-1) page 6
- Network URI [specification,](#page-5-2) page 6

## <span id="page-0-0"></span>**Network Communications between Nodes within the Cluster**

The following details are all based on the default settings. These can vary depending on the application setup and network design (such as NAT) of the solution, so may need adjustment accordingly. Where a dependant is noted, this is fully dependant on the configuration with no default.

These communications are all related to communications between application nodes within the cluster. There are a few different deployment models so the details below cover the different models and relevant ports. So review and implement according to the deployment model in use.

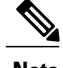

**Note** Standalone is only a single node so this section is not relevant for that deployment model.

### **Proxy to Proxy Node**

This is relevant if the proxy node is present in the system.

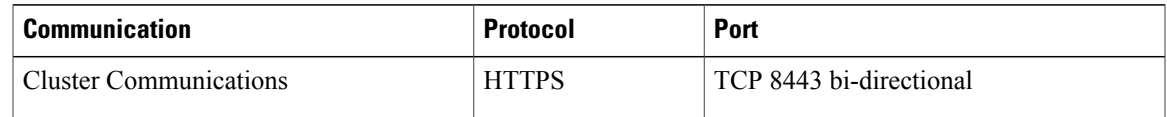

#### **Proxy to Unified/Application Node**

This is relevant if the proxy node is present in the system.

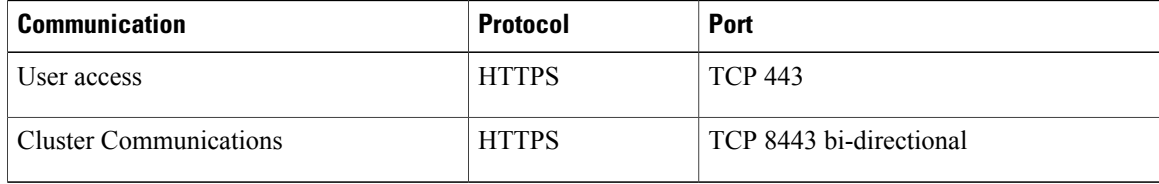

#### **Unified Node to Unified node**

This is relevant to the communications between the unified nodes (application and database combined). If the application and database nodes are split, then see the relevant application and database node details below. Database arbiters run on port 27030.

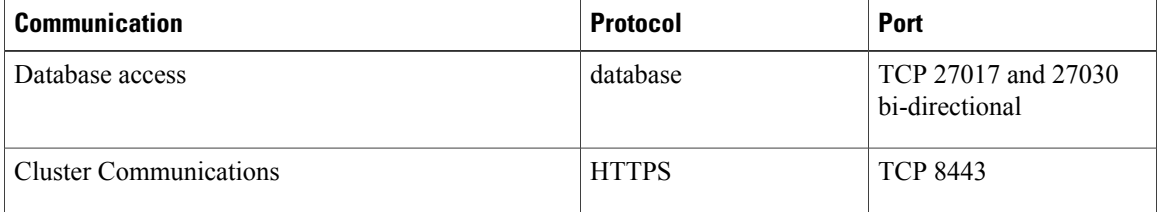

#### **Application node to Application node**

This is relevant to the communications between application nodes in the system. This is only relevant where the database node is separate from the application node (in other words, not Unified node).

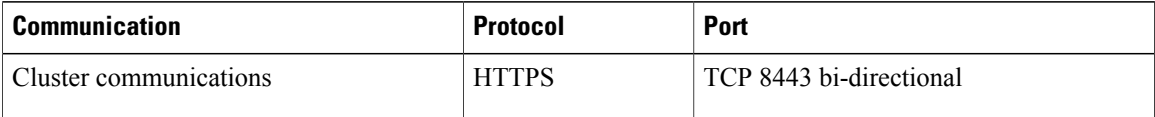

#### **Application Node to Database node**

This is relevant to the communications between the application node and the database node. This is relevant if the database node is separate from the application node. Database arbiters run on port 27030.

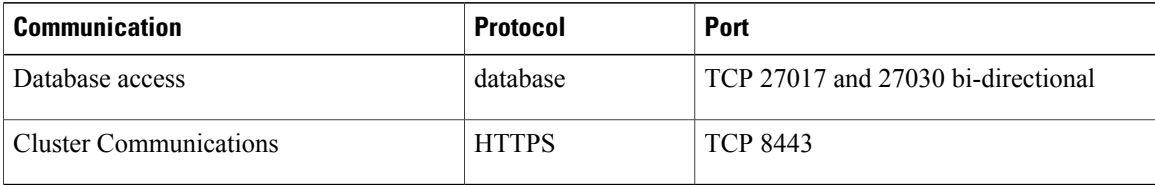

#### **Database Node to Database node**

This is relevant to the communications between the application node and the database node. This is relevant if the database node is separate from the application node. Database arbiters run on port 27030.

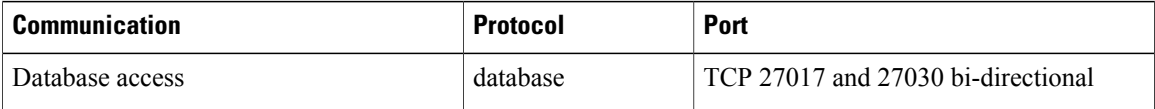

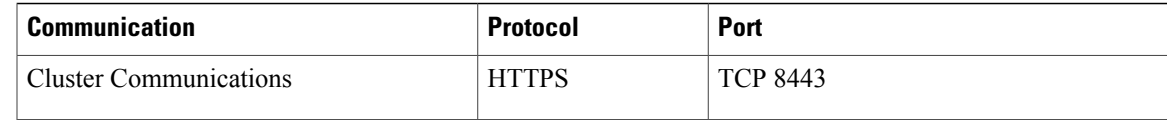

# <span id="page-2-0"></span>**Network Communications External to the Cluster**

The following details are all based on the default settings. These can vary depending on the application setup and network design (such as NAT) of the solution, so may need adjustment accordingly. Where a dependant is noted, this is fully dependant on the configuration with no default.

These communications are all related to communications with devices external to the cluster.

**Outbound Communications to Devices from the Application/Unified nodes:**

| <b>Communication</b>                          | <b>Protocol</b> | Port                            |
|-----------------------------------------------|-----------------|---------------------------------|
| Cisco Unified Communications Manager<br>(UCM) | <b>HTTPS</b>    | <b>TCP 8443</b>                 |
| Cisco Unity Connection (CUXN)                 | <b>HTTPS</b>    | <b>TCP 8443</b>                 |
| Webex                                         | <b>HTTPS</b>    | <b>TCP 443</b>                  |
| LDAP directory                                | <b>LDAP</b>     | TCP/UDP 389 and/or 636(TLS/SSL) |
| Single Sign-on (SSO)                          | <b>HTTPS</b>    | <b>TCP 443</b>                  |
| Cisco HCM-F                                   | <b>HTTPS</b>    | <b>TCP 8443</b>                 |

### **Outbound to external systems from the proxy node:**

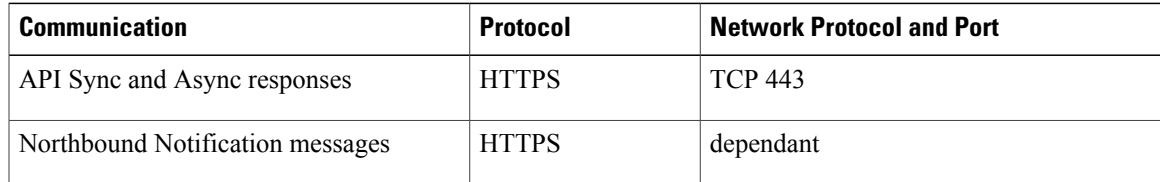

#### **Outbound to external systems from all nodes:**

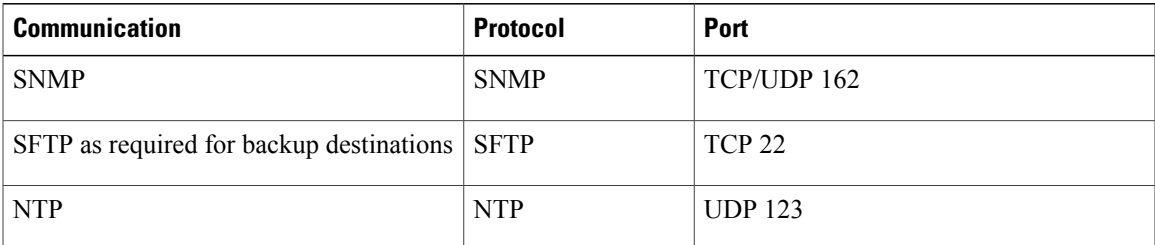

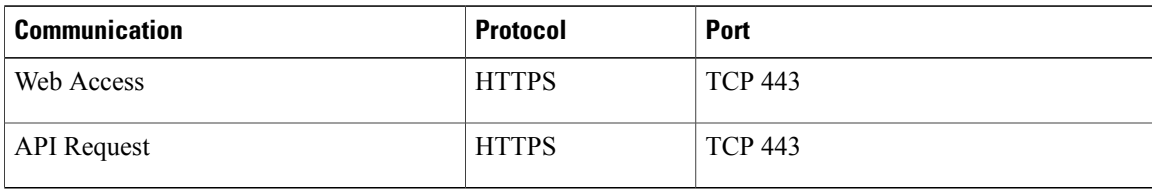

**Inbound communications from external systems to the proxy node:**

#### **Inbound communications to all nodes:**

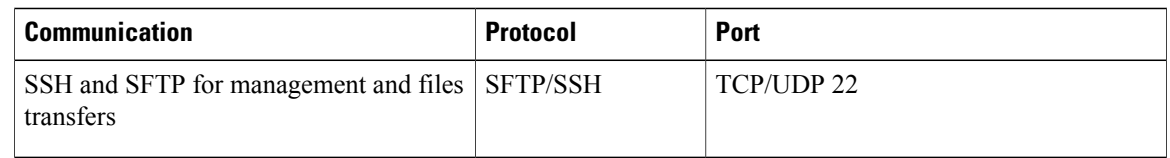

## <span id="page-3-0"></span>**Dynamic Firewall**

The most important part of the network security model is the system firewall.

The platform uses a dynamic firewall which does not open a fixed set of ports but adapts to the applications installed, only allowing such traffic as the specific set of running services require.

If an application is stopped, it's ports are automatically closed. This creates a default-blacklist firewall which pinholes only those ports required for the operation of the specific setup in use.

The firewall is one of the very first services the platform brings up and among the very last it shuts down in order maximize the network security.

Where possible, the firewall will also rate limit connections to services to prevent abuse (see the section: Prevention of DOS attacks for more details).

### <span id="page-3-1"></span>**Service and Ports list**

The following external network ports are in use and need to be opened on the firewall for communication between cluster nodes:

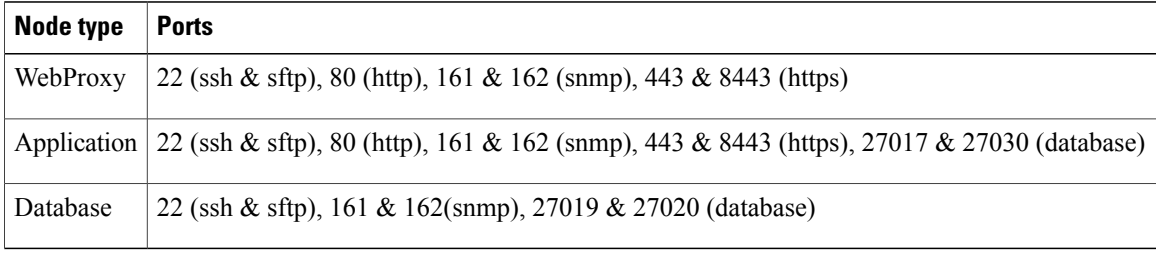

Additionally, the Application node interacts with external Cisco equipment (e.g. UCM, CUCx) and will require additional firewall ports to be opened.

### <span id="page-4-0"></span>**Web Certificates**

The platform installs a self-signed certificate for the web-frontend by default. This provides encryption of the web-traffic but does not provide users with valid authentication that the server is correct or protect against man-in-the-middle attacks.

For this reason we strongly advise customers to obtain a trusted CA-signed certificate and install it on the server. Once a signed, trusted certificate is obtained (this should be a single-file concatenated certificate suitable for the NginX server) copy it to the platform using scp and then install the file into the server using:

#### **web cert add <filename>**

Only one certificate file can be installed on the platform. For more details on NginX compatible certificates see the relevant nginx documentation here: <http://wiki.nginx.org/HttpSslModule>

Please note the importance of ensuring that SSL certificates generated match the assigned network name of the platform.

### <span id="page-4-1"></span>**Web Certificate Expiration Notice**

If a Web Certificate is due to expire, a notice will display on the status display 30 days before the expiration:

```
platform@development:~$ help
```

```
host: AS01, role: webproxy,application,database, LOAD: 3.85
date: 2014-08-28 11:24:22 +00:00, up: 6 days, 3:03
network: 172.29.42.100, ntp: 196.26.5.10
HEALTH: NOT MONITORED
database: 20Gb
application: up
WEB CERT EXPIRES AT: 2014-09-26 11:30:02
mail - local mail management keys - ssh/sftp credentials<br>network - network management backup - manage backups
network - network management
voss - voss management tools log - manage system logs<br>database - database management in notify - notifications c
database - database management notify - notifications control<br>schedule - scheduling commands diag - system diagnostic tools
                                                diag - system diagnostic tools<br>snmp - snmp configuration
system - system administration<br>user - manage users
                                                cluster - cluster management<br>web - web server management
drives - manage disk drives
app - manage applications bemplate - template pack creator
If a Web Certificate has expired, the notice on the status displays:
```
WEB CERT EXPIRED AT: 2014-09-26 11:30:02

Once the certificate is expired, the system can be used as normal, but the certificate will be expired and for non self-signed certificates (like a Godaddy or Thawte certificates), the data will no longer be properly encrypted.

### <span id="page-5-0"></span>**Set Up a Web Certificate**

#### **Procedure**

- **Step 1** Run web cert details if needed to edit the details displayed from the server.
- **Step 2** Run **web** cert gen csr to generate the Certification Request (CSR).
- **Step 3** Send the file to a Certificate Authority (CA).
- **Step 4** Upload the reply from the CA to the server using **scp**.
- **Step 5** Run **web cert add <filename of uploaded file>**.

### <span id="page-5-1"></span>**Web Certificate Commands**

The following Command Line Interface console display shows the available commands for web certificates.

- **web cert add <filename>** Install the certificate from <filename> into the web server.
- **web cert del** Revert to a self-signed certificate
- **web cert details** Print the certicate details in config system.
- **web cert details edit** Update the certicate details in config system.
- **web cert gen\_csr** Create a CSR file in /opt/platform/admin/home/media.
- **web cert gen\_selfsigned** Generate a self-signed certificate.
- **web cert print** csr Create a CSR file in /opt/platform/admin/home/media.
- **web cluster prepnode** Prepares the system so that it can be joined to a cluster as a web proxy.
- **web sslv3 <on/off>** Enable/disable SSLv3 on the system.
- **web weight add <server:port> <weight>** Modify the weights of an upstream service. Higher weights will serve more requests, while 0 will only be used if no other servers are available.
- **web weight del <server:port>** Delete the user-defined service weight and use system defaults.
- **web weight list** Display the weights of upstream services

### <span id="page-5-2"></span>**Network URI specification**

All network locations are specified as a URI, for example download locations, backup destinations, notification destinations, and so on.

The following list shows the URI syntax:

- ftp: ftp://user[:password]@host[:port][/path]
- http: http(s)://user[:password]@host[:port]/path

Г

- file: file://{/path}+[/filename]
- sftp: sftp://user[:password]@host[:port][/path]
- scp: scp://[user@]host[:port]:[/path]
- Email: mailto:user@host
- snmpv2: snmp://community@host[:port]
- snmpv3: snmp://user:auth:password]@host[:port] ... minimum auth/password

I